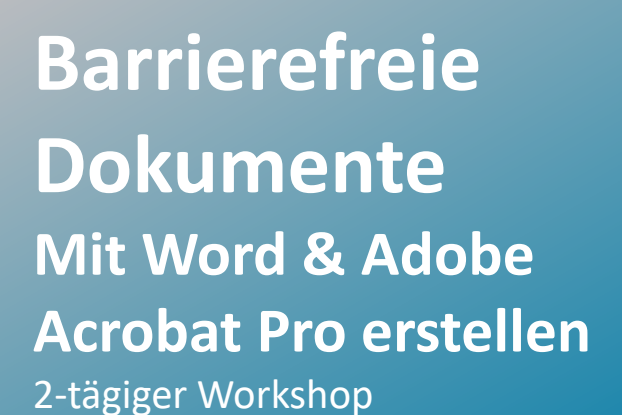

Auf Grundlage der BITV 2.0 sind öffentliche Institutionen und Behörden seit September 2020 verpflichtet, Dokumente so zu gestalten, dass sie von allen Menschen "uneingeschränkt" zugänglich und lesbar sind.

Adobe Acrobat Pro bietet Ihnen die Möglichkeit, Dokumente aus Microsoft Word in barrierefreie PDF-Dateien umzuwandeln. Dabei werden sinnvolle Tag-Strukturen, Lesezeichen, Alternativtexte für Bilder und weitere Informationen in das PDF integriert, so dass sichergestellt wird, dass es von Menschen mit Sehbeeinträchtigungen und motorischen Einschränkungen ohne Barrieren gelesen werden kann.

## **Inhalt**

### **Barrierefreie PDFs mit Microsoft Word erstellen**

PROKODA®

- Ein strukturiertes Dokument erstellen
- Formatvorlagen verwenden
- Hierarchie-Ebenen in den Formaten definieren
- Texte formatieren
- Erstellen von Listen
- Spracheinstellungen
- Tabellen anlegen
- Tabellenüberschriften definieren
- Einfügen von Bildern
- Alternativtexte für Bildelemente vergeben
- Bildunterschriften einfügen
- Navigationselemente festlegen
- Inhaltsverzeichnisse erstellen
- Lesezeichen hinzufügen
- Hyperlinks definieren
- Textmarken einfügen
- Metadaten hinzufügen
- Notwendige Anpassungen nach einer PDF-Konvertierung aus Word

**Formulare barrierefrei gestalten Hilfreiche Tipps & Tricks**

### **Kontakt**

0221 4854 0 [info@prokoda.de](mailto:info@prokoda.de) [www.prokoda.de](http://www.prokoda.de/)

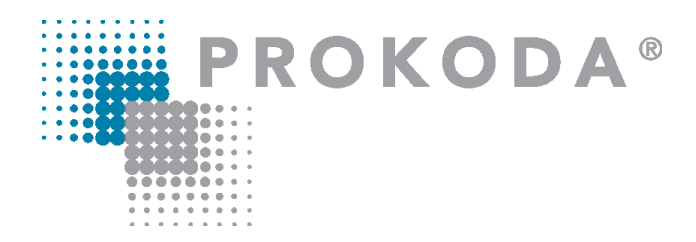

**Barrierefreie Dokumente Mit Word & Adobe Acrobat Pro erstellen** 2-tägiger Workshop

#### **Freuen Sie sich auf…**

- 1. … ein interessantes & abwechslungsreiches Seminar
- 2. … viele wertvolle Tipps & Tricks
- 3. … eine/n qualifizierte/n Dozent/in

#### **Vorkenntnisse**

Grundlagenkenntnisse in Word und Adobe Acrobat Pro sind von Vorteil

Optional für Firmenschulungen ein dritter Tag zur Erstellung Barrierefreier PDFs mit Microsoft PowerPoint und Microsoft Excel

**Kontakt** 0221 4854 0 [info@prokoda.de](mailto:info@prokoda.de) [www.prokoda.de](http://www.prokoda.de/)

# **Inhalt**

**Barrierefreie PDF-Dokumente aus vorhandenen PDFs in Acrobat Pro erstellen** 

- Reihenfolge-Navigationsfenster
- Tags-Navigationsfenster
- Tags hinzufügen
- Inhalts-/Navigationsfenster
- Schmuckgrafiken auszeichnen
- Darstellungsfehler im PDF korrigieren
- Bilder
- alternative Texte hinzufügen
- Hintergrundelemente definieren
- Tabellen korrekt taggen
- Tabellen mit verbundenen Zellen taggen
- Tabellen-Übersicht hinzufügen
- Navigationselemente festlegen
- Lesezeichen automatisch, anhand der Tag-Struktur hinzufügen
- Hyperlinks einfügen
- Listen taggen
- Sprachwechsel definieren

#### **PDF-Dokumente überprüfen**

- Prüfung innerhalb von Acrobat Pro
- Sicherheitseinstellungen barrierefrei definieren
- Prüfung mit dem PAC-Checker
- gängige Fehlermeldungen korrigieren